# **Model dławika kubkowego**

Instrukcja do ćwiczenia laboratoryjnego *ver. 09.11.2015*

*Jarosław Guziński, Marcin Morawiec*

#### **1. Cel ćwiczenia**

Celem ćwiczenia jest przygotowanie modelu oraz wykonanie obliczeń i ich analizy dla dławika kubkowego.

#### **2. Założenia**

Analiza dotyczy rozkładu pola magnetycznego wytworzonego w dławiku kubkowym przedstawionym na rys. 1.

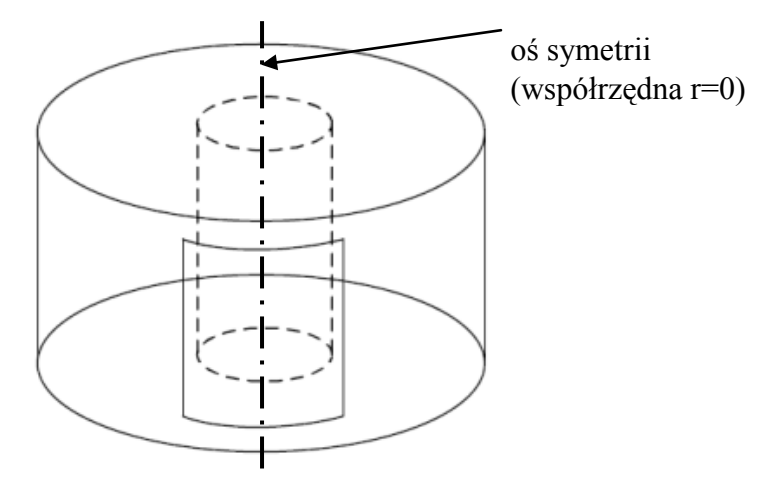

Rys. 1. Dławik kubkowy

Analizowany fragment, osiowo symetrycznego dławika przedstawiono na rys. 2.

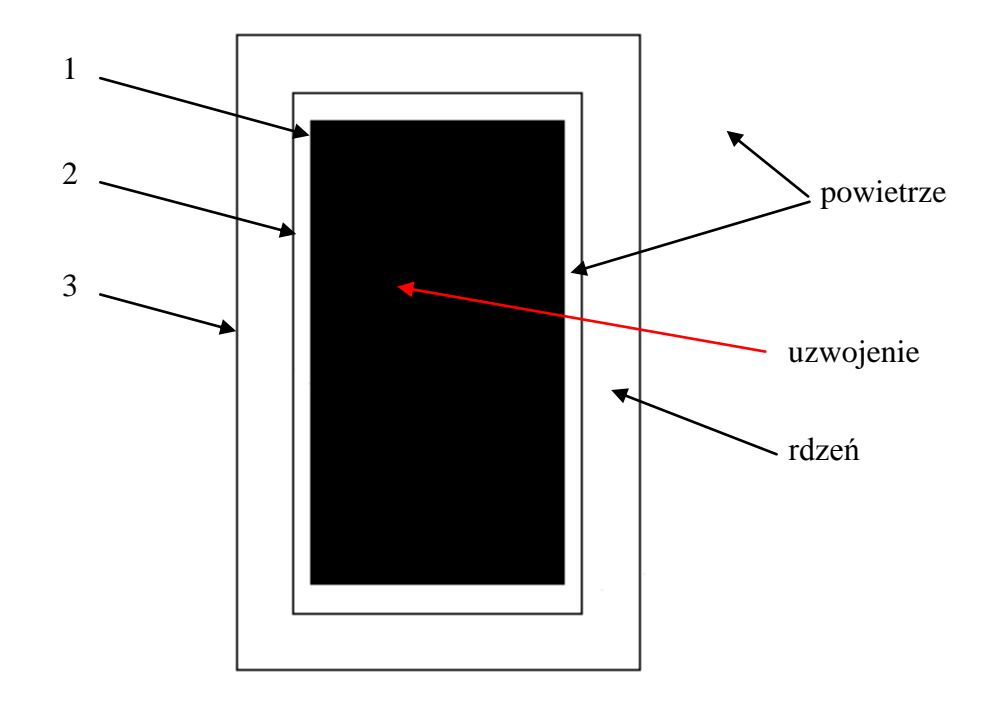

Rys. 2. Analizowany fragment osiowo symetrycznego dławika

Wymiary elementów dławika odpowiadają wymiarom prostokątów 1, 2 i 3 zaznaczonych na rys. 2. Wszystkie wymiary i współrzędne podawane są w mm.

Prostokąt 1 wyznaczający pole powierzchni przekroju cewki ma współrzędne: (6, 24), (24, 24), (6, -24), (24, -24).

Prostokąt 2 wyznaczający wymiary okna dławika ma współrzędne: (5,25), (25, 25),  $(5,-25)$ ,  $(25,-25)$ .

Prostokąt 3 wyznaczający zewnętrzne wymiary dławika ma współrzędne: (0, 30), (30, 30), (0, -30), (30, -30).

Uzwojenie wykonane jest z drutu miedzianego o średnicy 1 mm. Rdzeń dławika wykonany jest z żelaza. Dławik umieszczony jest w powietrzu. Założyć dowolną liczbę zwojów. Sprawdzić czy założona liczba zwojów zmieści się w oknie przekroju dławika. Przyjąć współczynnik zapełnienia okna miedzią  $k_{Cu} = 0,3$ .

Model wprowadzony w programie FEMM powinien wyglądać tak jak przedstawiono na rys. 3.

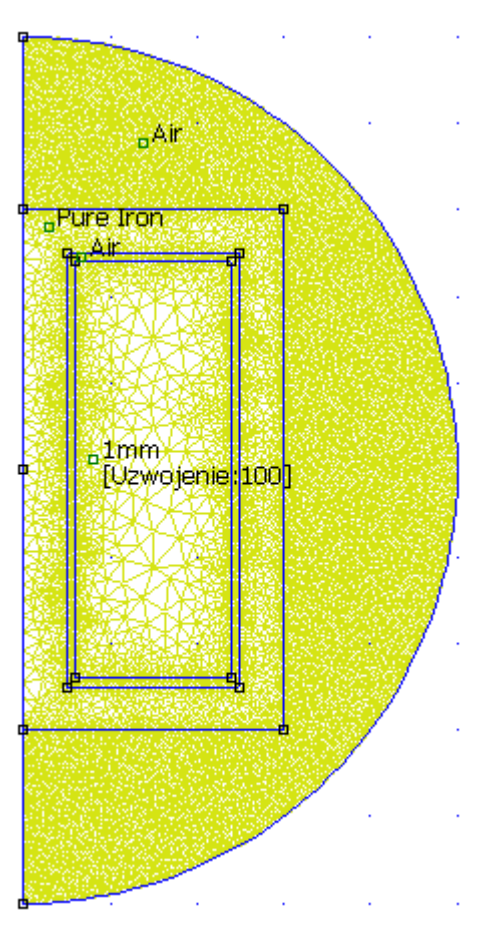

Rys. 3. Analizowany model z podziałem na obszary, w których zdefiniowano poszczególne materiały.

## **3. Program ćwiczenia**

- 1. Stworzyć nowy plik problemu magnetycznego.
- 2. Zdefiniować obszar analizy podobnie jak w ćwiczeniu 1 (zdefiniować punkty graniczne, wykreślić łuk oraz zdefiniować oś symetrii).
- 3. Narysować dławik.
- 4. Dodać materiały i przypisać je odpowiednio do obszarów.
- 5. Warunki brzegowe przyjąć tak jak w ćwiczeniu 1.
- 6. Wygenerować siatkę elementów skończonych w celu przyspieszenia obliczeń można, np. dla powietrza otaczającego dławik ustawić minimalną długość elementów siatki na 0.6 mm.
- 7. Zdefiniować wszystkie obszary, uruchomić generator siatki i załączyć obliczenia.
- 8. Jeśli obliczenia trwają zbyt długo należy ją przerwać i zmodyfikować projekt np. zmniejszyć liczbę węzłów lub na nowo zdefiniować obszary.
- 9. Sprawdzić rozkład pola magnetycznego, wyznaczyć parametry cewki.
- 10. Wykreślić podstawowe charakterystyki i dokonać analizy otrzymanych wyników.
- 11. Jeśli otrzymane wyniki nie są prawidłowe np. gęstość strumienia jest zbyt duża i dławik jest nasycony to należy zmniejszyć liczbę zwojów lub prąd uzwojenia. Charakterystykę magnesowania materiału rdzenia można sprawdzić w oknie edycyjnym właściwości żelaza.
- 12. Sprawdzić jak prąd oraz liczbę uzwojeń wpływają na nasycenie obwodu magnetycznego dławika.
- 13. Powtórzyć wprowadzenie obszaru analizy i geometrii dławika wykorzystując dowolny program CAD generujący plik wynikowy w formacie DXF np. A9CAD, QCAD. Przygotowany plik DXF zaimportować do programu FEMM.
- 14. Zamodelować rzeczywisty dławik kubkowy znajdujący się w laboratorium i określić liczbę zwojów.

Widok dławika przedstawiono na rys. 4 natomiast rysunek z wymiarami na rys. 5.

Uzwojenie dławika nawinięte jest drutem miedzianym o średnicy 2 mm. W laboratorium zmierzono rzeczywistą indukcyjność uzwojenia L=9.4 mH.

Przyjąć gęstość prądu J=2.5 A/mm<sup>2</sup>. Rzeczywisty rdzeń dławika wykonany jest z proszków żelaza jednak dla uproszczenia modelowania przyjąć jako materiał czyste żelazo (ang. *pure iron*). Przy wprowadzaniu modelu pominąć otwory na przewody. Dla dobranej liczby zwojów odczytać rezystancję uzwojenia.

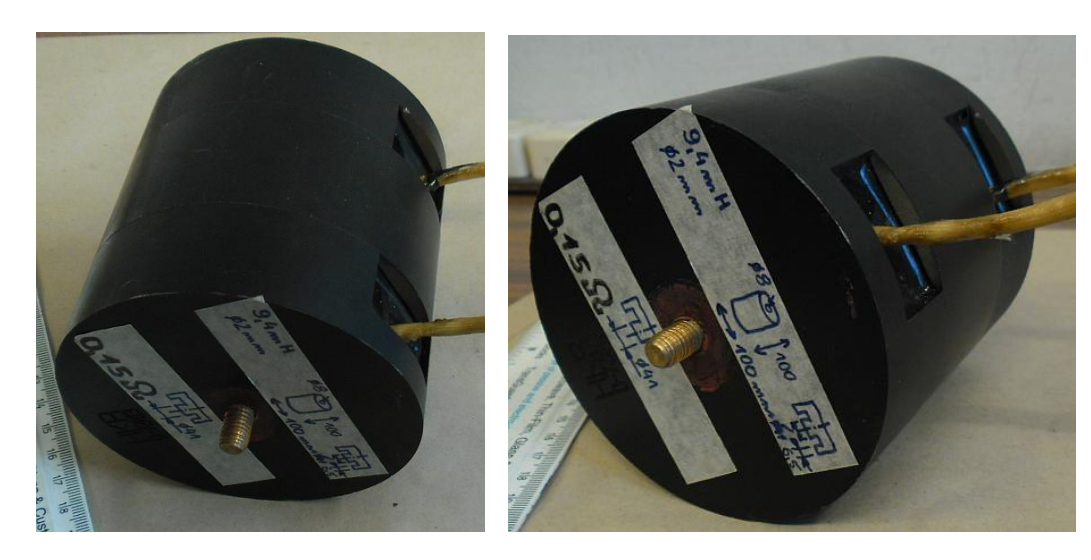

Rys. 4. Widoki dławika kubkowego.

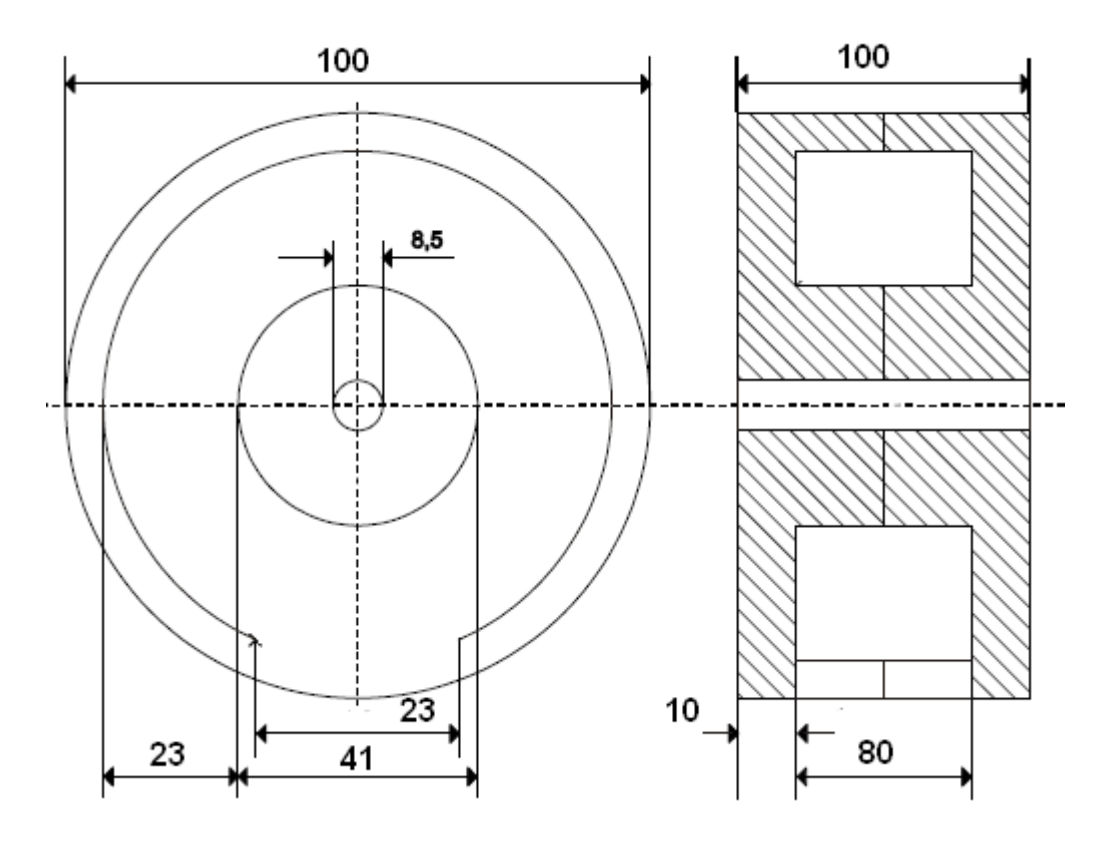

Rys. 5. Wymiary dławika kubkowego.

15. Obliczyć liczbę zwojów dławika na podstawie przykładowych danych katalogowych producenta rdzenia.

Dysponując danymi katalogowymi producenta rdzeni można obliczyć indukcyjność dławika L przy znanej liczbie zwojów N lub określić ile zwojów N należy nawinąć aby uzyskać wymaganą indukcyjność L.

Do tych obliczeń wymagana jest znajomość parametru AL. podawanego w karcie katalogowej. Należy zwrócić uwagę, że zwykle w katalogach wartość A<sup>L</sup> podawana jest w nanohenrach [nH].

Związek między A<sub>L</sub>, L oraz N określa zależność:

$$
A_L = \frac{L}{N^2} \tag{1}
$$

Rdzeń dławika z punktu 14 wykonany jest z proszku żelaza (ang. *powder iron*) przez firmę HaKRon. Materiał rdzenia produkowany jest w czterech odmianach oznaczonych PA2, PA6, PB5 oraz PC3. Współczynniki AL dla tych materiałów przedstawiono w tab. 1.

Tab. 1. Współczynniki AL dla rdzeni kubkowych firmy HaKRon o średnicy 100 mm [4]

| AL [nH]  |                 |                 |                 |                 |                 |
|----------|-----------------|-----------------|-----------------|-----------------|-----------------|
| Wysokość | Materiał        |                 |                 |                 |                 |
|          | PA <sub>2</sub> | PA <sub>3</sub> | PA <sub>6</sub> | PB <sub>5</sub> | PC <sub>3</sub> |
| mm       |                 |                 |                 |                 |                 |
| 100      | 268             |                 | 277             | 250             | 186             |

Dla dławika pokazanego na rys. 4 nie jest znany rodzaj materiału, tj. czy jest to PA2, PA6, PB5 czy PC3. Dlatego obliczenia ilości zwojów należy wykonać dla czterech wariantów materiałów.

**UWAGA:** Różnice zwojów dławika obliczone na podstawie współczynnika A<sub>L</sub> oraz uzyskane z symulacji w programie FEMM będą się różniły - w symulacji wybrano materiał żelazo. Zgodność symulacji z obliczeniami wymaga wprowadzenia do programu FEMM charakterystyki magnesowania podanej przez producenta materiału. Jest to temat osobnego ćwiczenia

16. Dla dławika zamodelowanego w p. 14 wykonanego z czystego żelaza (ang. *pure iron*) wprowadzić, jedną z obliczonych w p. 15, liczbę zwojów. Na środku kolumny dławika wprowadzić szczelinę powietrzną o grubości 1 mm. Sprawdzić jak zmieni się indukcyjność dławika. Następnie dobrać grubość szczeliny tak, aby dławik miał indukcyjność 9,4 mH.

Sprawdzić jaki jest rozkład indukcji w szczelinie (rys. 6a) oraz w rdzeniu dławika (rys. 6b).

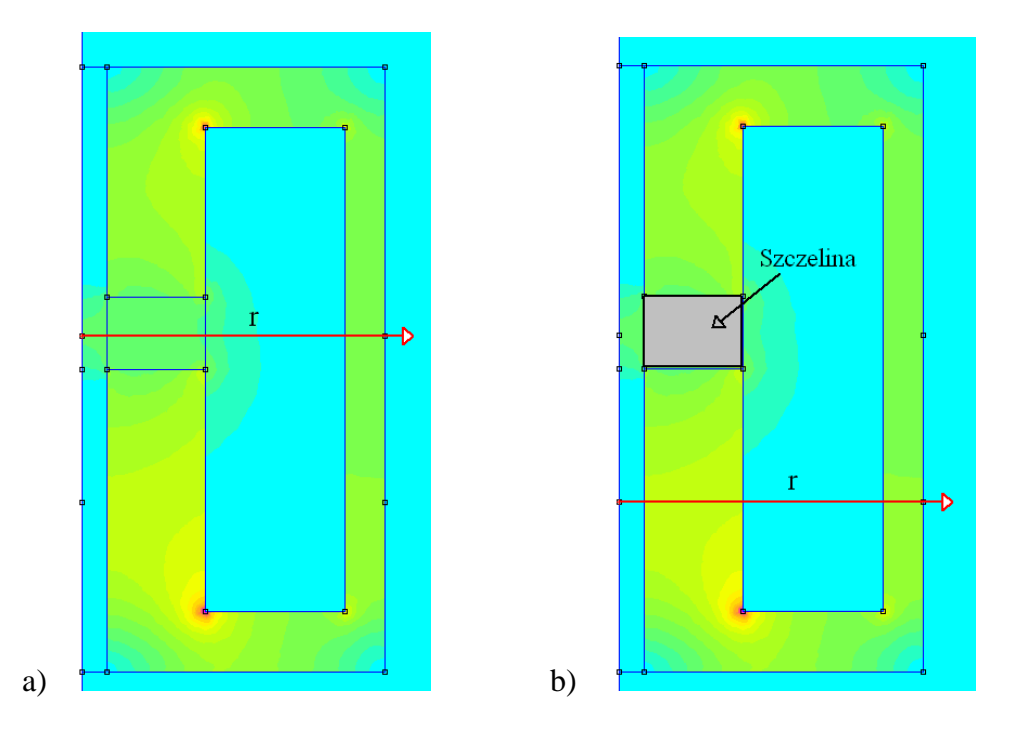

Rys. 6. Położenie osi współrzędnych do analizy rozkładu indukcji: a) w szczelinie, b) w rdzeniu dławika

Wyznaczoną szczelinę powietrzną podzielić na 3 równe części i rozłożyć równomiernie w kolumnie dławika. Jeśli indukcyjność dławika będzie inna niż 9,4 mH skorygować grubości szczelin.

Ponownie sprawdzić jaki jest rozkład indukcji w szczelinie oraz w rdzeniu dławika.

## **4. Opracowanie wyników**

- 1. Dławik modelowany:
	- przedstawić narysowany dławik, zaznaczyć wymiary,
	- pokazać rozkład |B| w kolorze lub odcieniach szarości,
	- narysować rozkład |B| w przekroju dławika od środka do krawędzi zewnętrznej,
	- podać liczbę zwojów,
	- podać wartość prądu,  $\bullet$
	- podać indukcyjność oraz rezystancję cewki,
- podać wartość maksymalnej indukcji w rdzeniu i zaznaczyć na rysunku gdzie występuje.
- 2. Dławik laboratoryjny:
	- przedstawić narysowany dławik, zaznaczyć wymiary,
	- pokazać rozkład |B| w kolorze lub odcieniach szarości,  $\bullet$
	- narysować rozkład |B| w przekroju dławika od środka do krawędzi zewnętrznej,
	- podać liczbę zwojów,
	- podać wartość prądu,
	- podać rezystancję cewki,
	- podać wartość maksymalnej indukcji w rdzeniu i zaznaczyć na rysunku gdzie występuje.
- 3. Obliczyć liczbę zwojów według punktu 15.
- 4. Dla dławika żelaznego ze szczeliną powietrzną narysować charakterystyki L=f(d),  $B_{\text{max RDZ}} = f(d), B_{\text{max SZCZ}} = f(d), gdz$ ie:
	- d grubość szczeliny powietrznej, Bmax RDZ – maksymalna indukcja w rdzeniu dławika,  $B_{\text{max SZCZ}}$  – maksymalna indukcja w szczelinie powietrznej.

## **5. Literatura**

- 1. David Meeker: *FiniteElement Method Magnetics. User's Manual*.
- 2. David Meeker: *FEMM 4.0 Magnetostatic Tutorial*.
- 3. Konopiński T., Pac R.: *Transformatory i dławiki elektronicznych urządzeń zasilających*. WNT, Warszawa 1979.
- 4. Strona WWW HaKRon: http://www.hkrweb.de/index.php?page=home.php&lang=EN